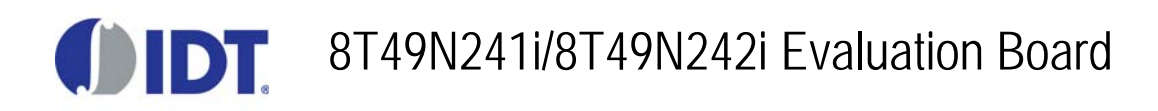

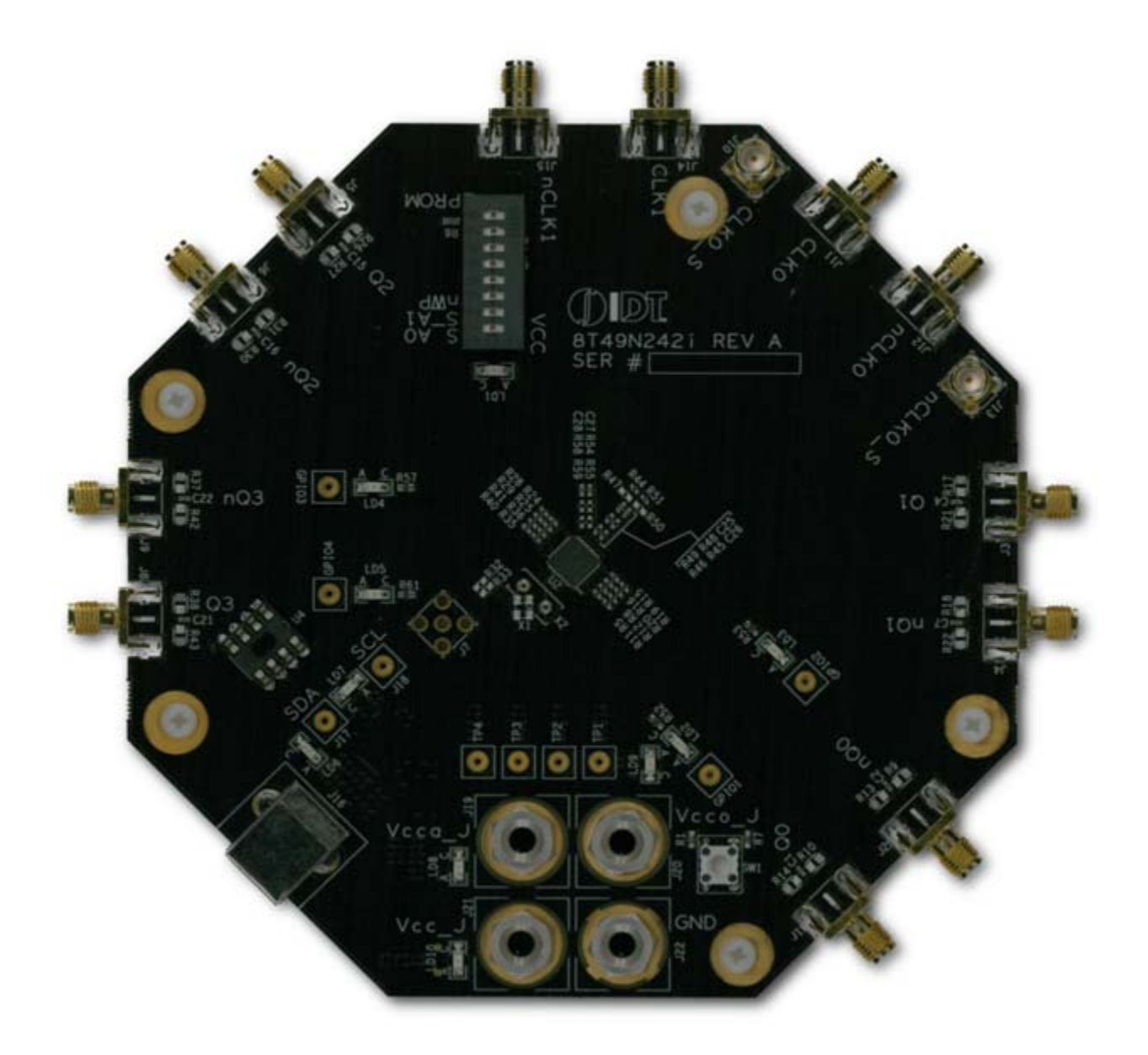

# **Contents**

(Click on any of the headings below to jump to that section)

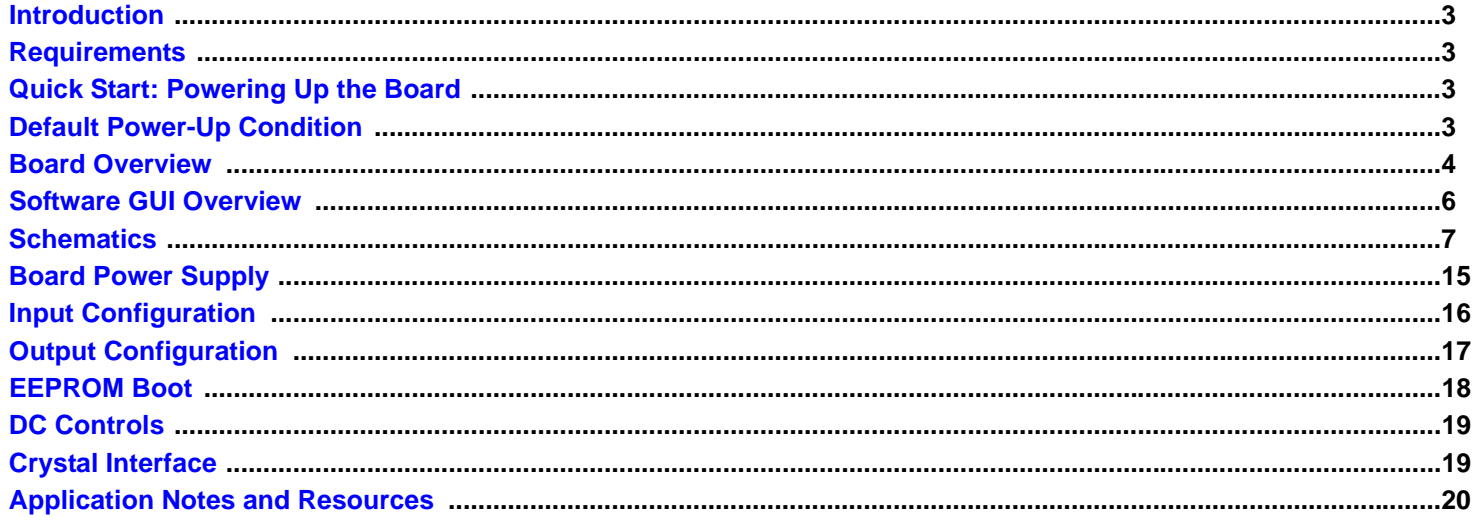

# **Figures**

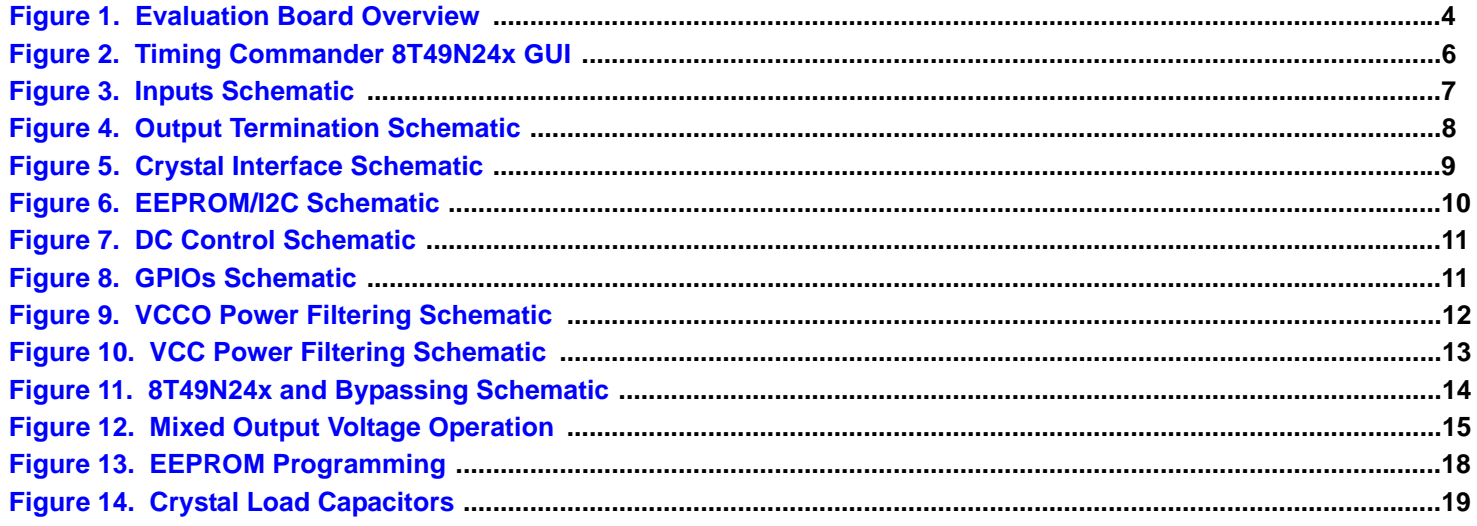

## <span id="page-2-0"></span>**Introduction**

The 8T49N241i and 8T49N242i evaluation boards are designed to help the customer evaluate the 8T49N241i and 8T49N242i devices, respectively. For the sake of simplicity this User Guide will refer to the 8T49N242i evaluation board though all statements also apply to the 8T49N241i evaluation board. When the board is connected to a PC running IDT Timing Commander™ Software through USB, the device can be configured and programmed to generate frequencies with best-in-class performances.

## <span id="page-2-1"></span>**Requirements**

- 1. PC Requirements:
	- IDT Timing Commander Software Installed.
	- USB 2.0 or 3.0 interface.
	- Windows XP SP3 or later.
	- Processor: Minimum 1GHz.
	- Memory: Minimum 512MB, recommended 1GB.
	- Available Disk Space: Min 600MB (1.5GB 64bit), recommended 1GB (2GB 64bit)
	- Network access during installation if the .NET framework is not currently installed on the system
- 2. Power Supply with 3.3V and 1000mA rating.
- 3. Four banana plug cables to connect the power supply to the board.

# <span id="page-2-2"></span>**Quick Start: Powering Up the Board**

- 1. Set 3.3V supply current limit to 500mA.
- 2. Remove all output terminations.
- 3. Set Dip Switch selectors to the middle position.
- 4. Connect a cable from a PC to the USB port.
- 5. Connect VEE to the GND jack.
- 6. Connect 3.3V to Vcc\_J, Vcca\_J, and Vcco\_J jacks.
- 7. Power on the Power Supply.
- 8. Press the Reset Button.

Once correct operation is verified, set the power supply limit for the number of outputs to be active.

The USB port must be powered by the PC in order to have the correct  $I^2C$  bus voltage levels.

# <span id="page-2-3"></span>**Default Power-Up Condition**

The board ships with a 38.88MHz surface-mount crystal populated on the top of the board at location I. If a different crystal frequency is needed, this part must be removed. See the Section entitled "Crystal Interface" for details.

All outputs should be off and the current should measure ~236mA with 3.3V on Vcc\_J, Vcca\_J, and Vcco\_J.

When evaluating performance with the default hardware configuration, it is recommended that all active outputs be terminated 50ohms to VEE by either terminator plugs or an instrument.

## <span id="page-3-1"></span>**Board Overview**

Use the following diagram to identify and locate: power supply jacks, USB connector, input and output SMA connectors, reset button, EEPROM, etc.

### <span id="page-3-0"></span>**Figure 1. Evaluation Board Overview**

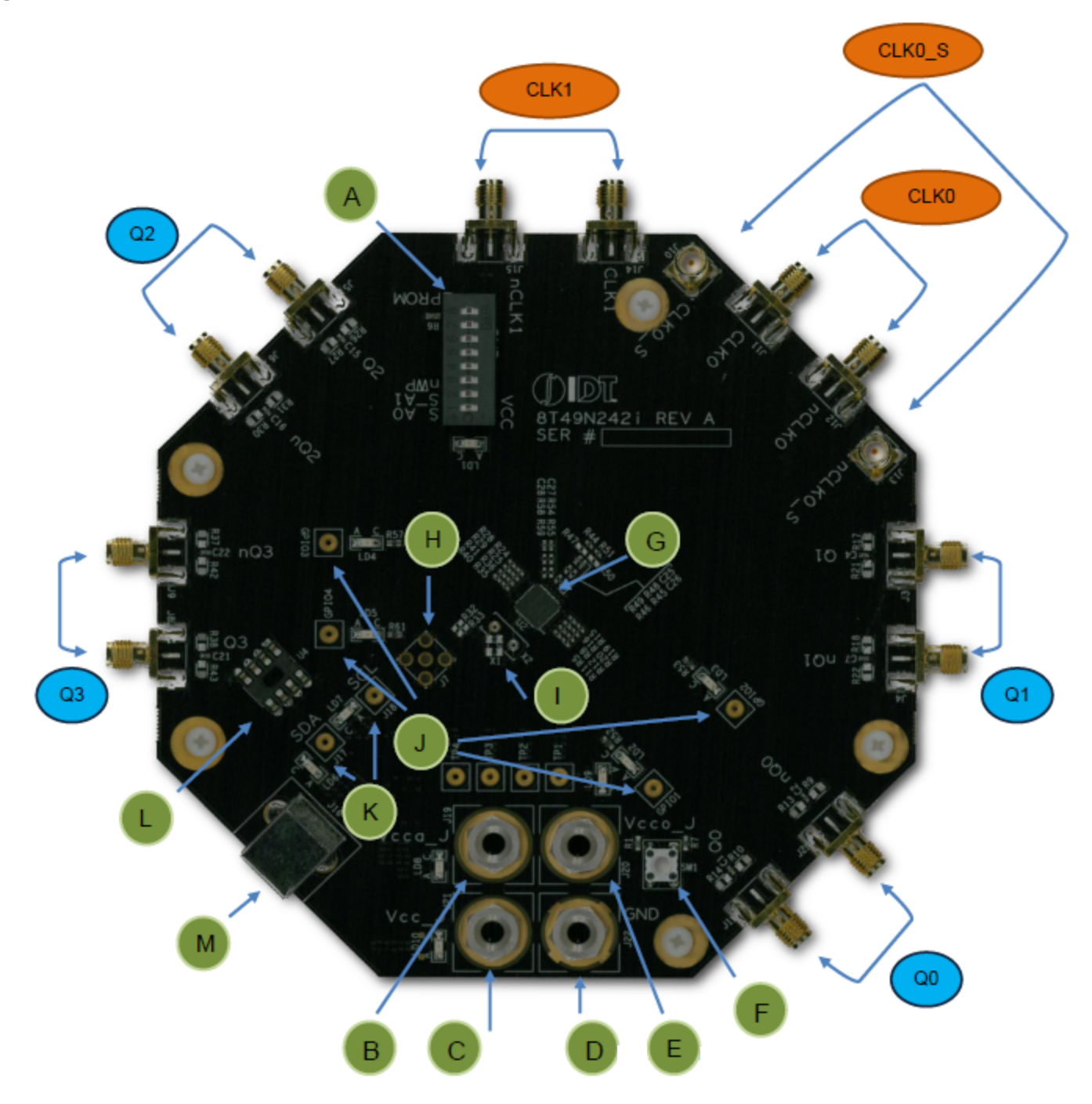

### **Legend–Evaluation Board**

### **Inputs**

![](_page_4_Picture_114.jpeg)

CLK0 Clock 0 input lines. Can be configured for differential or single-ended input. CLK1 Clock 1 input lines. Can be configured for differential or single-ended input.

### **Outputs**

![](_page_4_Picture_115.jpeg)

- Q1 Output Q1. Can be a differential pair or two individual single-ended outputs
- Q2 Output Q2. Can be a differential pair or two individual single-ended outputs.
- Q3 Output Q3. Can be a differential pair or two individual single-ended outputs.

### **Other**

![](_page_4_Picture_116.jpeg)

- B Vcca\_J
- C Vcc\_J
- D GND
- E Vcco\_J
- F RESET
- G IDT8T49N24x- the device to be evaluated
- H OSCI crystal overdrive connector (not installed by default)
- I Crystal connectors (HC49/US through-hole socket and 3.2x2.5 SMD footprint)
- J **GPIO** test points
- K I2C test points
- L EEPROM socket (AT24C04C)
- M USB connector

## <span id="page-5-1"></span>**Software GUI Overview**

The 8T49N241 and 8T49N241 devices are programmed using IDT's Timing Commander software, which provides an interactive and intuitive Graphical User Interface to program and adjust the many settings that are available for the devices. Timing Commander is the generic platform upon which many devices' GUIs run on. Each GUI has a file called a "personality" that is loaded by Timing Commander so that it can interface with the supported devices. Timing Commander installation and personality files, as well as tutorials and support are available at

<http://www.idt.com/products/clocks-timing/timing-commander-software-download-resource-guide>. The GUI for the 8T49N24x devices is shown below.

![](_page_5_Figure_4.jpeg)

### <span id="page-5-0"></span>**Figure 2. Timing Commander 8T49N24x GUI**

# <span id="page-6-0"></span>**Schematics**

The following figures are schematics that are applicable to specific sections of this User Guide. The complete schematics are available in a separate document.

### <span id="page-6-1"></span>**Figure 3. Inputs Schematic**

![](_page_6_Figure_4.jpeg)

Close to DUT

<span id="page-7-0"></span>**Figure 4. Output Termination Schematic**

![](_page_7_Figure_2.jpeg)

### <span id="page-8-0"></span>**Figure 5. Crystal Interface Schematic**

![](_page_8_Figure_2.jpeg)

![](_page_8_Figure_3.jpeg)

### <span id="page-9-0"></span>**Figure 6. EEPROM/I2C Schematic**

![](_page_9_Figure_2.jpeg)

### <span id="page-10-0"></span>**Figure 7. DC Control Schematic**

![](_page_10_Figure_2.jpeg)

### <span id="page-10-1"></span>**Figure 8. GPIOs Schematic**

![](_page_10_Figure_4.jpeg)

<span id="page-11-0"></span>**Figure 9. VCCO Power Filtering Schematic**

![](_page_11_Figure_2.jpeg)

<span id="page-12-0"></span>**Figure 10. VCC Power Filtering Schematic**

![](_page_12_Figure_2.jpeg)

<span id="page-13-0"></span>![](_page_13_Figure_1.jpeg)

![](_page_13_Figure_2.jpeg)

# <span id="page-14-0"></span>**Board Power Supply**

### **Core voltages**

The core voltage includes a digital supply voltage VCC and an analog supply voltage VCCA. The digital supply voltage is powered by an external bench power supply connected to J19 (VCCA\_J). The analog supply voltage is powered by an external bench power supply connected to J21 (VCC\_J). See Figure 9 for details.

### **Output Voltages**

VDDO\_J (J1) supplies the global voltage for the outputs and can be biased by the external power supply at 1.8V (using LVCMOS for all outputs), 2.5V, or 3.3V.

### **Mixed Voltage Operation**

This board provides the option to operate the outputs with a mixed combination of output voltages. Refer to Figure 8 for a complete view of the VCCO schematic. Each VCCOx has a  $0\Omega$  resistor that connects it to the global VCCO\_J power rail. This resistor can be removed and the voltage can be provided using the test point. For example, the schematic below can be configured so that Q0 (VCCO0) operates at 2.5V and Q1 (VCCO1) operates at LVCMOS 1.8V as follows:

- 1. Connect 2.5V to J20 (VCCO\_J).
- 2. Remove R85. This isolates VCCO1 from global VCCO J.
- 3. Solder a wire onto test point TP2 and bias with a 1.8V supply.

### <span id="page-14-1"></span>**Figure 12. Mixed Output Voltage Operation**

![](_page_14_Figure_12.jpeg)

## <span id="page-15-0"></span>**Input Configuration**

The inputs are configured with an AC-coupling termination scheme. This scheme allows flexibility for either differential or single-ended inputs. The default configuration is as follows:

#### **Table 1: Default Input Configuration**

![](_page_15_Picture_111.jpeg)

### **Differential Input**

Connect the input signal to CLKx and nCLKx. For CLK0, the CLK0\_S and nCLK0\_s sense lines are available for observation of the signal. They can be connected with 50ohm impedance cables to an oscilloscope with 50ohm termination, otherwise, they should be terminated with 50ohm plugs in order prevent reflections. The CLK1 input is 50ohm terminated to ground.

### **Single-ended Input**

Connect the input signal to CLKx and float nCLKx. For CLK0, connect CLK0\_S with a 50ohm impedance cable to an oscilloscope with 50ohm termination or terminate with a 50ohm plug.

#### **Input Signals below 1MHz**

For slow-frequency signals below 1MHz, we recommend that the AC-coupling capacitors for the corresponding input be replaced with zero-ohm resistors and that the signal input DC-offset be set so that it meets the device's Vcmr requirements. Refer to Figure 3 to locate the components listed below.

#### **Table 2: Input Termination Schemes**

![](_page_15_Picture_112.jpeg)

# <span id="page-16-0"></span>**Output Configuration**

The outputs are AC-coupled, allowing for maximum flexibility for observation of the output whether configured for LVPECL, LVDS, LVCMOS, or HCSL levels. The default termination scheme can be used to measure any of the three output level-types but is not optimal. The optimal termination circuits are tabulated below. Refer to Figure 4 to locate the components listed below.

**Table 3: Termination Outputs for Q0**

| <b>Signal Type</b> | <b>Source resistors:</b><br><b>R5.R8</b> | 180ohm pull-down:<br>R <sub>11</sub> , R <sub>12</sub> | <b>Series capacitors:</b><br>C <sub>1</sub> ,C <sub>2</sub> | <b>Spare Resistors:</b><br>R9, R10, R13, R14 |
|--------------------|------------------------------------------|--------------------------------------------------------|-------------------------------------------------------------|----------------------------------------------|
| LVPECL (Default)   | 0ohm                                     | Installed                                              | 1uF                                                         | Not Installed                                |
| <b>LVCMOS</b>      | 33 <sub>ohm</sub>                        | Not Installed                                          | 1uF                                                         | Not Installed                                |
| <b>LVDS</b>        | 0ohm                                     | Not Installed                                          | 1uF                                                         | Not Installed                                |
| <b>HCSL</b>        | 33ohm                                    | Not Installed                                          | 1uF                                                         | Not Installed                                |

#### **Table 4: Termination Outputs for Q1**

![](_page_16_Picture_229.jpeg)

#### **Table 5: Termination Outputs for Q2**

![](_page_16_Picture_230.jpeg)

#### **Table 6: Termination Outputs for Q3**

![](_page_16_Picture_231.jpeg)

#### **Table 7: Spare Resistor Termination for LVPECL for Q0**

![](_page_16_Picture_232.jpeg)

### **Output Signals below 1MHz**

For output signals below 1MHz we recommend that the 1uF AC-coupling capacitors be replaced with 0ohm resistors and that the correct terminations be provided at the receiver.

## <span id="page-17-0"></span>**EEPROM Boot**

The evaluation board ships with an IDT8T49N24x-998 device, which will attempt to boot from the EEPROM at power-up. If an EEPROM is not present, the device registers will need to be set by Timing Commander. The EEPROM must have at least 85 bytes, have an I2C address of 0xA0, use 1-byte addressing, and conform to the 8-DIP package shown in Figures 1 (symbol "L") and Figure 6. An AT24C04 is typically used. The EEPROM is programmed through Timing Commander. Once connected to the chip using the "Connect to the chip" button in the top-right corner of the window, a button for "Write All" will appear that is used to write all registers to either the IDT8T49N24x device or the EEPROM.

### <span id="page-17-1"></span>**Figure 13. EEPROM Programming**

![](_page_17_Picture_6.jpeg)

![](_page_17_Picture_56.jpeg)

To write to the EEPROM, make sure the I2C slave address is set to 0xA0 and the address type is set to "One Byte Addresses", then click "Write to Alternate". A confirmation message box will appear when the write is completed.

IDT

## <span id="page-18-0"></span>**DC Controls**

The DIP switch has three settings: 0V, Float, and VCC. This board ships with all switches in the Float (middle) position. Refer to Figure 1, label "A" for the location of the DIP Switch. The functions for the switches are:

- S1: 8T49N24x I2C slave address bit 0
- S2: 8T49N24x I2C slave address bit 1
- S3: 8T49N24x nWP, 0=Registers write protected, 1=Normal operation

## <span id="page-18-1"></span>**Crystal Interface**

The board supports three types of crystals that can be used for the local reference oscillator of the device. If overdriving the crystal oscillator with an external signal, an optional extra connector must be attached to allow this. The board ships with a 38.88MHz surface-mount crystal populated in X1. If a different crystal is desired, or if overdriving the crystal oscillator externally, this part must be removed. See Figure 1, label "I". Crystal load capacitors support a 12pF crystal. If a crystal with a different load capacitance is used, C8 and C13 may need to be modified. These capacitors are on the bottom side of the board, next to the through-hole crystal socket (See Figure 14).

#### <span id="page-18-2"></span>**Figure 14. Crystal Load Capacitors**

![](_page_18_Figure_9.jpeg)

- 1. Through-hole crystal. With this option, the device can be evaluated with different crystals without the need to solder each time the crystal is replaced. Insert the crystal into the socket labeled X2 on the board (See Figure 1, label "I").
- 2. Surface-mount crystal. With this option, a 3.2x2.5 SMD crystal may be soldered onto the footprint labeled X1 on the board (See Figure 1, label "I"). The board ships with a 38.88MHz crystal installed here.
- 3. External Crystal Overdrive. With this option, the device can be evaluated using an external source, such as a frequency generator, XO, or other device. The following modifications are needed for this option (refer to Figure 1 and Figure 4 for identification and location of the components):
	- a. Populate SMA J7 (See Figure 1, label "H").
	- b. Solder a 1uF capacitor onto C18. Note: The input must be AC-coupled.
	- c. R33 may be populated with a 50ohm resistor for input sources requiring such termination.
	- d. Populate R32 with either a 0ohm or 33ohm (LVCMOS) resistor.

# <span id="page-19-0"></span>**Application Notes and Resources**

Design guidelines and resources may be found online for both the 8T49N241 and 8T49N242 devices, at the following addresses:

#### **8T49N241**:

<http://www.idt.com/8T49N241>

#### **8T49N242**:

<http://www.idt.com/8T49N242>

The site contains a wealth of information, including:

- **•** Device datasheets and errata
- **•** Package and dash-code options and ordering guide
- **•** Evaluation board resources, including guides and schematics
- **•** Cadence schematic symbols and footprints
- **•** IBIS simulation models
- **•** Application notes, including power-up configuration, frequency programming, EEPROM programming, output termination guidelines, and more
- **•** Timing Commander installation and 8T49N24x personality files to allow programming of settings and creation of settings files used to create new dash-codes from a PC
- **•** Example settings files and phase noise plots
- **•** Tutorial videos for Timing Commander and the 8T49N24x evaluation boards

For more questions or support, please submit a [technical support request.](https://www.idt.com/support/technical-support)

![](_page_20_Picture_0.jpeg)

#### **Corporate Headquarters** 6024 Silver Creek Valley Road San Jose, CA 95138 USA

**Sales** 1-800-345-7015 or 408-284-8200 Fax: 408-284-2775 www.IDT.com

**Tech Support** [www.idt.com/support/technical-support](http://www.idt.com/support/technical-support)

DISCLAIMER Integrated Device Technology, Inc. (IDT) and its subsidiaries reserve the right to modify the products and/or specifications described herein at any time and at IDT's sole discretion. All information in this document, including descriptions of product features and performance, is subject to change without notice. Performance specifications and the operating parameters of the described products are determined in the independent state and are not guaranteed to perform the same way when installed in customer products. The information contained herein is provided without representation or warranty of any kind, whether<br>express or i document is presented only as a guide and does not convey any license under intellectual property rights of IDT or any third parties.

IDT's products are not intended for use in applications involving extreme environmental conditions or in life support systems or similar devices where the failure or malfunction of an IDT product can be reasonably<br>expected

Integrated Device Technology, IDT and the IDT logo are registered trademarks of IDT. Product specification subject to change without notice. Other trademarks and service marks used herein, including protected names, logos and designs, are the property of IDT or their respective third party owners.

Copyright ©2015 Integrated Device Technology, Inc.. All rights reserved.